# **Study on Live analysis of Windows Physical Memory**

## Divyang Rahevar

*Institute of Forensic Science, Gujarat Forensic Sciences University, Gujarat, India*

*Abstract: Memory forensics and data carving methods are usually used during volatile investigation and is nowadays a big area of interest. Volatile memory dump is used for offline analysis of live data. Live analysis of the running system gives the information of which events are going on. Volatile memory analysis can give the sensitive information such as User Ids, Passwords, Hidden Processes, Root kits, Sockets etc. which are not stored on the physical drive. This Paper represents various approaches and tools used to capture and analyse data from computer memory.*

*Keywords: Memory forensics, RAM, sensitive information.*

#### **I. Introduction**

The volatile data is referred to as stateful information from the subject system while it is remain powered on [1]. Memory forensics can be done by two approaches mainly Hardware based and Software based. For Analysing the Live Memory we have to first create the dump of the live system. There are so many Tools are available for dumping the memory. Why the investigator has to dump the live memory?

When an investigator interacts with the live system there may be chances of the altering data which may cause loss of evidence. Digital evidence is very sensitive and can be easily altered. With live analysis data is collected from a running system [2].

### **II. Memory Dump**

There are mainly two approaches for acquire physical memory images: Hardware based tools and Software based tools. In this paper the focus is on the software based tools.

There are so many tools available for capturing the live memory. These tools can give the image of the live RAM. Here I have explained two different tools for imaging the live memory.

DumpIt is a compact portable tool which makes it easy to save the content of the physical memory [3]. The DumpIt tool is a very user-friendly just you have to double click on it and the below screen appear.

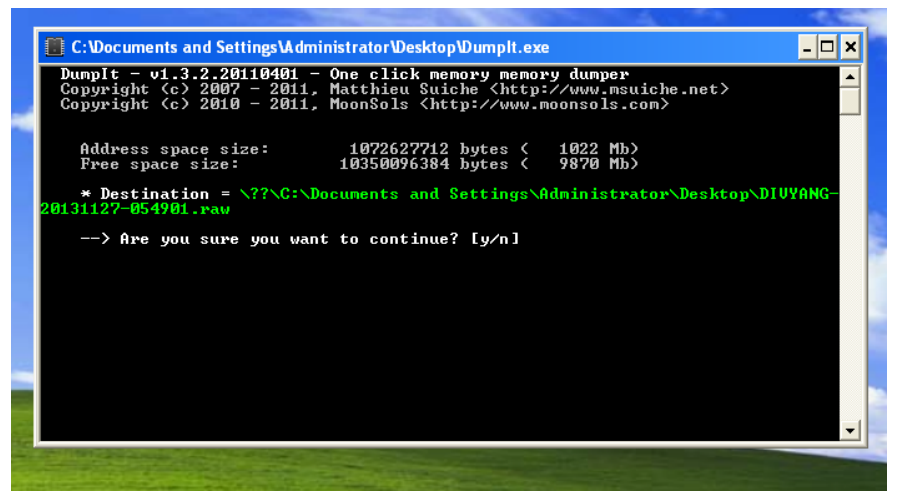

Figure 1: Creating memory dump using DumpIt.

When you run the DumpIt it will ask for the imaging .and shows the destination path to where the image has been created. After pressing 'y' it will proceed for memory dump and creates the memory image at the destination path and shows the status "success". The file type is the .raw file.

By using this dump file the investigator has to analyse the data which are stored in the RAM. There are some analysis tools which are discussed in next section.

The second software which I have used for memory dump is the FTK Imager from Access Data[4].

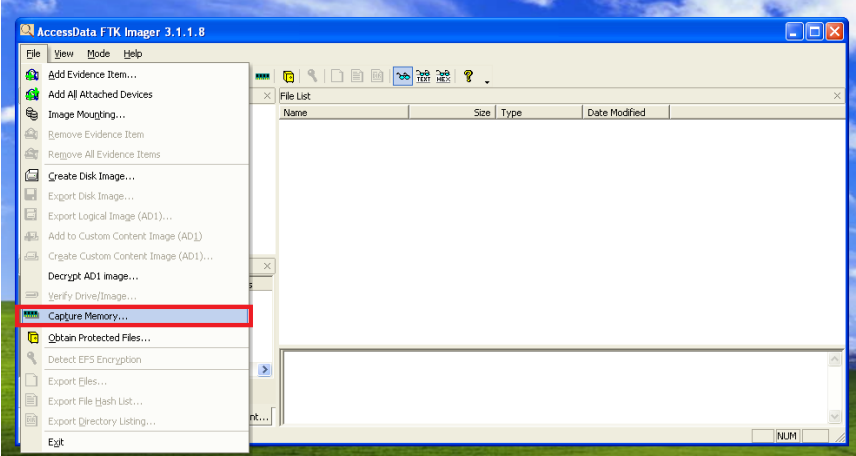

Figure 2: Memory capture using FTK Imager.

By clicking on a capture Memory option the new window opens which asks about the destination path of the imaged memory.

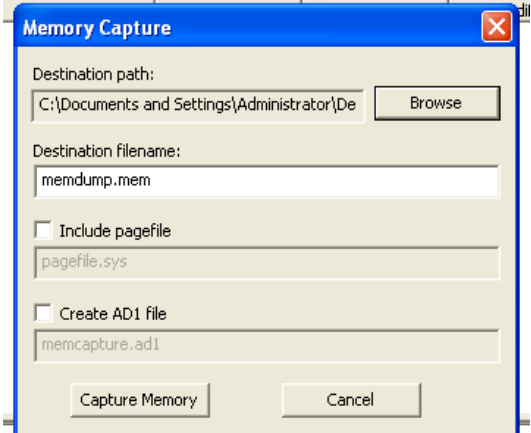

Figure 3: capture memory option using FTK Imager.

The image file which is created by the FTK Imager is having .mem extension.

This will capture the all the processes which are running at the time of imaging and also the dll files which are used by the processes.

The live memory acquisition is very helpful in the forensic investigation. It will give the sensitive information which is not stored in the physical memory. It gives the information of the open ports, malwares and the unusual things happen to the machine.

### **III. Memory Analysis**

After creating the dump of the live memory the next and important step is to analyse the memory. In this step the investigator has to analyse carefully because he/she can find the potential evidence from the memory image.

By analysing the memory we can get the running processes, list of dlls which are running at a time, open ports, network connections. This information is commonly concerned by a forensic investigator [3].

There are different tools used for memory analysis also. Here I have explained some of them. For the best result of the memory analysis the tool is WinHex [5]. By using the searching ability from the image the Autopsy [6] is a very good tool for finding the sensitive data in a string format.

Using Autopsy there are some interesting and sensitive data I found. First open the Autopsy and load the image to which we want to analyse.

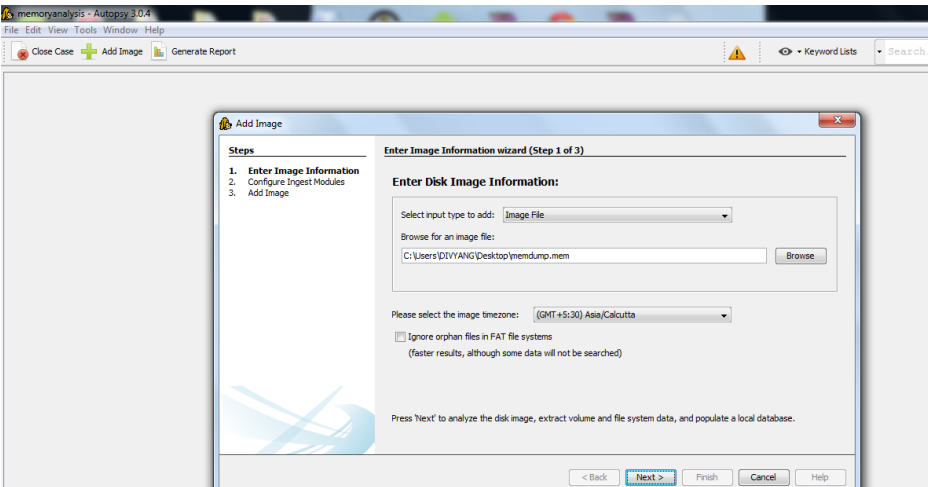

Figure 4 : Memory analysis using Autopsy

By loading the memory image it will gives the list of Email Addresses which are stored in the address book of email or captured from the websites visited.

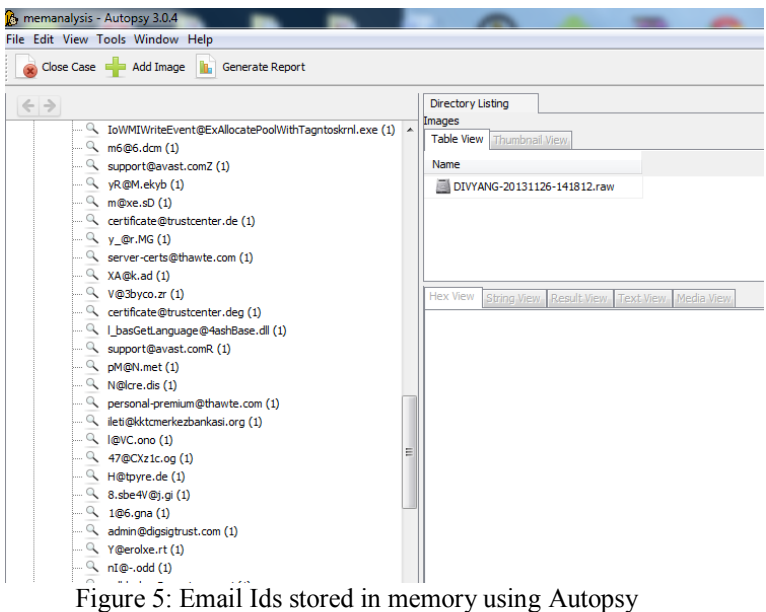

Analysing memory using Autopsy it will shows the Email messages which are store in the RAM. This may become the potential evidence.

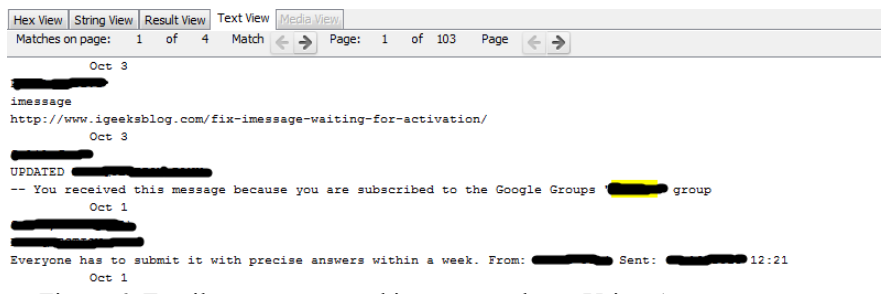

Figure 6: Email messages stored in memory dump Using Autopsy

The keyword search is very important for analysing the live memory dump. By using key word searching it will become the faster to search the evidences.

The Next tool which is used for memory analysis is the WinHex.

The tool WinHex is in its core a universal hexadecimal editor, particularly helpful in computer forensics, data recovery, low-level data processing, IT security [7].

|              | File Edit Search Navigation View Tools Specialist Options Window Help |                                     |                                                         |                                   |                                        |          | $ \theta$ x                                                     |
|--------------|-----------------------------------------------------------------------|-------------------------------------|---------------------------------------------------------|-----------------------------------|----------------------------------------|----------|-----------------------------------------------------------------|
| <b>SHANG</b> | 电离电器                                                                  | 的品位深的                               | $\rightarrow$ $\rightarrow$ $\rightarrow$ $\rightarrow$ | $2 + 2$ $-2$                      | ※ ◆ ▶ ☆ 图 │ ◆                          |          |                                                                 |
| Data         | memdump.mem                                                           |                                     |                                                         |                                   |                                        |          |                                                                 |
| Egit         | Offset<br>0 <sub>1</sub>                                              | $\overline{z}$<br>-3<br>s<br>6.     | я<br>-9<br>A                                            | в<br>-C.<br>D <sub>E</sub><br>F   |                                        |          | <b>Iunregisteredi</b>                                           |
|              | 0723EE10<br>82 67                                                     |                                     | 01                                                      | 01<br>74 74 70                    | $19 - 10$<br>http                      |          | memdumo.mem                                                     |
|              | 0723EE20<br>73 3A                                                     | 25<br>2E                            | 6F                                                      | 65<br>2E                          | s://www.google.c                       |          | C:\Documents and Settings\Ad                                    |
|              | 0723EE30<br>6F 2E<br>0723EE40<br>65 69                                | 69<br>3D                            | 72 64<br>52                                             | 63 72<br>3D.<br>2D 53 42          | o.in/?gws_rd=cr&<br>ei-A0eVUpoRis-SB   |          | File size:<br>1.0 GB                                            |
|              | 0723EE50<br>62 72                                                     | 32                                  |                                                         | 74 6F 2F<br>2R                    | br2gWA#g=how+to+                       |          | 1,072,627,712 bytes                                             |
|              | 0723EE60<br>69. ER                                                    | 2R                                  |                                                         | 69 6C                             | install+volatili                       |          |                                                                 |
|              | 0723EE70<br>74 79                                                     | 2B                                  |                                                         | 2B<br>78 71                       | tv+in+vindows+xp                       |          | Default Edit Mode<br><b>State:</b><br>original                  |
|              | 0723EE80<br>68 6F                                                     | 77<br>20<br>6F                      | 68.<br>74<br>73                                         | 6C<br>61<br>20, 76                | how to install v                       |          |                                                                 |
|              | 0723EE90<br>6F 6C<br>0723EEA0                                         |                                     | 69 6E<br>79<br>20                                       | 77 69 6H<br>20                    | olatility in win                       |          | <b>Undelaweb</b><br>Undo reverses:<br>n/a                       |
|              | 64 6F<br>0723EEB0<br>20 53                                            | 01                                  | 47 6F<br>2D<br>20<br>2E 4A<br>00                        | 67<br>6C 65<br><b>B4 DA 3C EA</b> | dovs xp - Google<br>$J'$ Ucé<br>Search |          |                                                                 |
|              | 0723EEC0                                                              |                                     | 01 01<br>77<br>5B                                       | 06<br>01 01 6                     | Ũ<br>o I f<br>- v l                    |          | Creation time:<br>11/27/2013                                    |
|              | 0723EED0<br>74 74                                                     |                                     | 69 2E                                                   | 79<br>70<br>74                    | ttps://pypi.pyth                       |          | 08:56:11                                                        |
|              | 0723EEE0<br>6F 6E                                                     | ク訳                                  | 69                                                      |                                   | on.org/pypi/setu                       |          | 11/27/2013<br>Last veho time:                                   |
|              | 0723EEF0<br>70 74                                                     | 6F                                  | 69<br>75<br>6E.                                         | 74 61                             | ptools/#uninstal                       |          | 07:23:17                                                        |
|              | 0723EF00                                                              |                                     |                                                         |                                   | lingsetuptools 1                       |          | Attributes:                                                     |
|              | 0723EF10<br>2E 34<br>0723EF20<br>63 6B                                | 61<br>67<br>6E                      | 65 78 01                                                | 20<br>50 6<br>00 00 2E 4          | $.4.1$ : Python Pa<br>ckage Index      |          | $\sqrt{ }$<br>lcons:                                            |
|              | 0723EF30<br><b>B4 C7</b>                                              | 01                                  | 0A                                                      | 1B 0D 01<br>00                    | $^{\circ}$ C<br>$c$ He I               |          | Mode:<br>Text                                                   |
|              | 0723EF40<br>01,06                                                     | 01                                  | $2F$ 6D<br>3 <sub>k</sub><br>2F                         | 72 6B 65<br>61                    | http://marke                           |          | OP 1252<br>Character set:                                       |
|              | 0723EF50<br>74 69                                                     |                                     | 73 64                                                   | 61 74 61 21                       | ting.accessdata                        |          | Offsets:<br>hexadecimal                                         |
|              | 0723EF60                                                              |                                     |                                                         | 63                                | con/acton/attach                       |          | Bytes per page:<br>34x16=544                                    |
|              | 0723EF70<br>6D 65                                                     |                                     | 75                                                      | 30                                | ment/4390/u-00f4                       |          | Window #:                                                       |
|              | 0723EF80<br>2F 30                                                     | 2F<br>2D<br>2D                      | 2D 2F 01<br>2F                                          | 00 00 2E 4                        | $10/-1-/-1-/-1$                        |          | No. of windows:                                                 |
|              | 0723EF90<br>0723EFA0<br>06 01                                         | 01                                  | 64 09 00<br>2F<br>77 77<br>2F                           | 49 01 01<br>2E<br>61 6            | 1a b∥i 8~∎3`<br>http://www.ac          |          | Clipboard:<br>available                                         |
|              | 0723EFB0                                                              | 63 65 73 73 64<br>61 74<br>61       | 2E                                                      | 63 6F 6D 2F 73 75 70              | cessdata.com/sup                       |          |                                                                 |
|              | 0723EFC0<br>70 EF                                                     |                                     | 75 63 74                                                | 64 6F<br>-2D                      | port/product-dow                       |          | <b>TEMP</b> folder<br>8.5 GB free<br>INADMINI**INLOCALS**INTemp |
|              | 0723EFD0<br>6E 6C                                                     |                                     | 25.                                                     | 20                                | nloadsProduct Do                       |          |                                                                 |
|              | 0723EFE0<br>77 6E                                                     | 20<br>6С.                           | <b>7C</b>                                               | 20 41 63 63 65 73 7               | valoads   Access                       |          |                                                                 |
|              | 0723EFF0<br>44 61                                                     |                                     |                                                         | 3B<br>nn nn                       | Data<br>$J' = 1$ :                     |          |                                                                 |
|              | 0723F000<br>00 <sub>0</sub><br>0723F010                               | 63<br>20<br>00 20 00 03 00 00 24 00 | 00<br>03                                                | 00<br>00 00 0A 26 00 00 00 0C     |                                        |          |                                                                 |
|              | 0723F020                                                              | 49 00 00 00 0C 00 00 00             |                                                         | 20 00 03 00 00 63 00 03 I         | $\sim$                                 |          | ata Interpreter                                                 |
|              |                                                                       |                                     |                                                         |                                   |                                        |          | 8 Bk (±) -127                                                   |
|              | Page 220212 of 1971743                                                | Offset:                             |                                                         | 723EE14                           | - 129 Block:                           | n/a Size | 16 Bk (±1 21889)                                                |

Figure 7: Visited websites using WinHex.

Using this tool we can find lots of sensitive information. In this memory dump I have found the login in to some account which shows the username and password.

| ase Data | memdump.mem          |                                                                                                    |                              |                       |
|----------|----------------------|----------------------------------------------------------------------------------------------------|------------------------------|-----------------------|
| Te Egit  | Offset               | $\mathbf{E}$<br>F<br>$\hat{\phantom{a}}$<br>٠<br><b>Q</b><br>в.<br>-C<br>D.                                           |                              | <b>[unregistered]</b> |
|          | 007B9BE0             | 26 69<br>&isAccessDenied=<br>65 64 3D<br>73.<br>-73<br>69<br>63<br>65<br>73<br>6F<br>-41<br>63.<br>44<br>65           | memdump.mem                  |                       |
|          | 007B9BF0             | null&url=null&me<br>6E 75 6C 6C 26 75 72 6C<br>6E 75 6C 6C 26 6D 65<br>3D                                             | C:\Documents and Settings\Ad |                       |
|          | 00289000             | 73 73 61 67 65 3D 26 63<br>6C 6F 73<br>ssage=&checkClos<br>68<br>65<br>6B<br>43<br>63                                 |                              |                       |
|          | 007B9C10             | 65 3D 31 26 73 65 73 73<br>6D 65 6F<br>6F<br>e-1&sessionTimeo<br>69<br>6E 54<br>69                                    | File size:                   | 1.0 GB                |
|          | 007B9C20             | 75 74 3D 30 26 67<br>72 65 71<br>ut=0&questmsqreg<br>75 65<br>73<br>74 6D 73 67                                       |                              | 1.072.627.712 bytes   |
|          | 007B9C30             | 3D 66 61 6C 73 65 26<br>-false&logintype<br>69 6E 74 79 70 65<br>6F<br>67<br>60                                       | Default Edit Mode            |                       |
|          | 00289040             | =2&ipaddress=172<br>3D 32 26 69<br>73<br>37 32<br>65<br>3D 31<br>64<br>73<br>61                                       | State:                       | origina               |
|          | 007B9C50             | 2E 31 38 2E<br>72 67 53 65 73<br>$.18.2.187$ <i>&amp; profess</i><br>32<br>26 6F<br>2F                                |                              |                       |
|          | 007B9C60             | sionTimeout=0&ch<br>73 69 6F 6E<br>26 63 68<br>54 69<br>-3D<br>30<br>AD.<br>65<br>75                                  | Undo level                   |                       |
|          | 007B9C70             | 72 6F 6D 65<br>69 6D<br>rome--1&alerttin<br>-3D<br>2D 31<br>72<br>74<br>74<br>60                                      | Undo reverses:               | n/a                   |
|          | 00289080             | e=null&timenut=0<br>65 3D 6E 75<br>3D 30<br>-6C                                                                       | Creation time:               | 11/27/2013            |
|          | 007B9C90             | 26 70 6F 70<br>&popupalert=0&dt<br>64 74<br>75<br>3D<br>30<br>26<br>70.                                               |                              | 08:56:11              |
|          | 007B9CA0             | 6F 6C 64 3D<br>$old=0$ &nac=64%3A7<br>30<br>31<br>41 37<br>26<br>-AD<br>3D<br>36<br>25<br>33<br>-61                   |                              |                       |
|          | 007B9CB0             | 30 25 33 41<br>39<br>0%3A02%3Aaf%3Aa9<br>38<br>25<br>61                                                               | Last write time:             | 11/27/2013            |
|          | 007B9CC0             | 6D 65 EXISTATION CONTINUES.<br>25 33 41 34<br>72<br>6E 61                                                             |                              | 07:23:17              |
|          | 007B9CD0             | 31,26<br>$=192.168.200.116$<br>3D 31 39<br>2E 31<br>30<br>32<br>2F<br>2E<br>30<br>36<br>32<br>75 73 65 72 68 61<br>65 | Attributes:                  |                       |
|          | 007B9CE0<br>007B9CF0 | 76 65 72<br>3D<br>72 61 68<br>6D 65<br>username-<br>26 70 61 73<br>6E 50 38 34<br>73<br>72<br>4F                      | Icons:                       |                       |
|          | 007B9D00             | <b>Spassword-Manuel</b><br>6F<br>-3D<br>53.<br>26 6C 6F 67<br>77 26 6C 6F 67<br>34 34<br>válogin.x=44&log<br>6E       | Mode                         |                       |
|          | 007B9D10             | 69 6E 2E 79<br>69 6E 3D 4C 6F<br>in.v=15&login=Lo<br>-3D<br>31 35 26<br>6F<br>6C.<br>67                               | Character set:               | Text<br>CP 1252       |
|          | 007B9D20             | 67 69 6E 26 73 61 76 65<br>6E 66 6F 3D 00 00 00 gin&saveinfo-<br>69                                                   | Offsets                      | hexadecima            |
|          | 00789030             | SC FS C7 F1 1D EC 04 00<br>00 00 00 42 00 00 00 00 00 00<br>01<br>ъ                                                   | Bytes per page:              | 34x16=544             |
|          | 007B9D40             | 61 00 70 00 70 00 6C 00<br>69 00 63 00 61 00 74 00 applicat                                                           |                              |                       |
|          | 00789050             | 69 00 6F 00 6E 00 2F 00<br>78 00 2D 00 77 00 77 00 1 0 n<br>$-$ v $u$<br>$\prime x$                                   | Window #:                    |                       |
|          | 007B9D60             | 77 00 2D 00 66 00 6F 00<br>72 00 6D 00 2D 00 75 00<br>$x - y - 11$<br>$\mathbf{M}$<br>$-6n$                           | No. of windows:              |                       |
|          | 007B9D70             | 72 00 6C 00 65 00 6E 00<br>63 00 6F 00 64 00 65 00 r lencode                                                          | Clipboard                    | available             |
|          |                      | $\Gamma$ $\Omega$ $\Gamma$<br>$TT^T$ TT                                                                               |                              |                       |

Figure 8: Username and password using WinHex.

As shown in the Autopsy, Here also we can get the information of email message. Here the user got an email message which is stored in the memory.

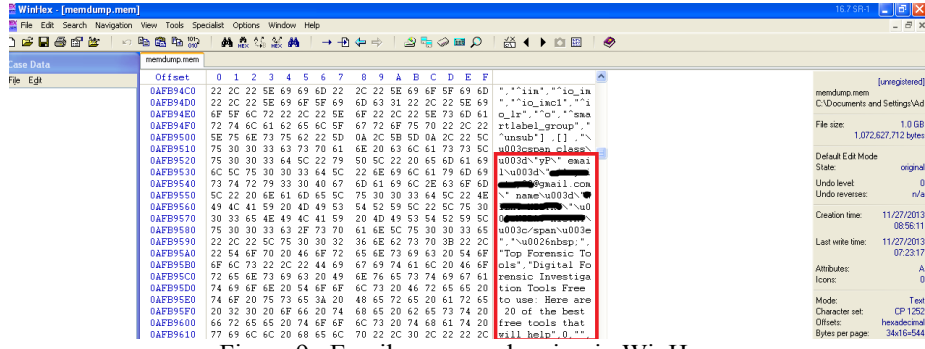

Figure 9 : Email message showing in WinHex.

These all are the information which we can get through different tools. The tools which are used for the analysing the memory have their different approach. The above tools are the graphical tools, there are some other tools which also do the memory analysis.

The volatility framework is also used for the memory analysis. There are so many papers available for the volatility. The volatility is powerful and gives the information about the hidden processes, dll lists, open ports, malwares, and registry information [3].

The PTFinder is a perl script that can use for finding out processes and threads. This script searches for EPROCESS structures and perform a series of comparisons against rules to ensure the authenticity [8][9].

### **IV. Conclusion**

There are so many tools and techniques are available for memory acquisition and analysis. They all have different methods and different approaches. It is very good to find out the sensitive information from the memory. This is helpful for solving the cyber crimes. The data which is stored in the RAM are changes repeatedly. The data are overwritten every time. The tools which are used for analysis and capturing the memory have to be develop more powerful with coming years.

#### **References**

- [1] Cutifa Safitri , "A Study: Volatility Forensic on Hidden Files", International Journal of Science and Research (IJSR), India Online ISSN: 2319-7064
- [2] Sasa Mrdovic, Alvin Huseinovic, Ernedin Zajko, "Combining Static and Live Digital Forensic Analysis in Virtual Environment"
- [3] Liming Cai, Jing Sha ,Wei Qian," Study on Forensic Analysis of Physical Memory"
- [4] FTKImager download [, http://www.accessdata.com/support/product-downloads](http://www.accessdata.com/support/product-downloads)
- [5] X-ways software Technology AG, WinHex Editor <http://winhex.com/winhex/>
- [6] Autopsy download[, http://www.sleuthkit.org/autopsy/](http://www.sleuthkit.org/autopsy/)
- [7] Qian Zhao, Tianjie Cao, "Collecting Sensitive Information from Windows Physical Memory", JOURNAL OF COMPUTERS, VOL. 4, NO. 1, JANUARY 2009
- [8] Gabriela Limon Garcia," Forensic physical memory analysis:an overview of tools and techniques "
- [9] Andrea Schuster, Searching for processes and threads in Microsoft Windows memory dumps. Digital forensic research workgroup, 2007.